Part No. 210676-S September 2002

4655 Great America Parkway Santa Clara, CA 95054

# **Release Notes for the Business Policy Switch 2000 and the Business Policy Switch 2000 DC**

**Diagnostics Version 2.5.0.1**

t Tim <sup>3</sup>10 (An Sun Ìm Ình Ìm Tim An Tim

NØRTEL NETWORKS

### **Copyright © 2002 Nortel Networks**

All rights reserved. September 2002.

The information in this document is subject to change without notice. The statements, configurations, technical data, and recommendations in this document are believed to be accurate and reliable, but are presented without express or implied warranty. Users must take full responsibility for their applications of any products specified in this document. The information in this document is proprietary to Nortel Networks NA Inc.

The software described in this document is furnished under a license agreement and may be used only in accordance with the terms of that license. The software license agreement is included in this document.

#### **Trademarks**

Business Policy Switch 2000, Nortel Networks, and the Nortel Networks logo are trademarks of Nortel Networks.

Adobe and Acrobat are trademarks of Adobe Systems Incorporated.

All other trademarks and registered trademarks are the property of their respective owners.

#### **Statement of Conditions**

In the interest of improving internal design, operational function, and/or reliability, Nortel Networks NA Inc. reserves the right to make changes to the products described in this document without notice.

Nortel Networks NA Inc. does not assume any liability that may occur due to the use or application of the product(s) or circuit layout(s) described herein.

## **Introduction**

These release notes for the Nortel Networks\* Business Policy Switch 2000\* (BPS 2000 switch) and the Business Policy Switch 2000 DC provide information about the diagnostics code 2.5.0.1.

If you are using a BPS 2000-1GT, BPS 2000-2GT, or BPS 2000-2GE MDA with your BPS 2000 or BPS 2000 DC switch, ensure that you are running the latest diagnostics file on your switch. You need the latest diagnostics code to fix an improperly initialized 20-MHz/40-MHz clock. As of September 2002, the latest version of the diagnostics code for the BPS 2000 switch is version 2.5.0.1.

To obtain the diagnostics version 2.5.0.1:

- **1** Go to Nortel Networks corporate Web site at http://www.nortelnetworks.com
- **2** Click Downloads, under the Support section.
- **3** Click View by Products.
- **4** Use the pull-down menu to choose Business Policy Switch 2000.
- **5** Click Save.

The diagnostics file you need is:

• bps2kdiag\_2501.bin (diagnostics file)

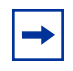

**Note:** When you are downloading with a mixed (or Hybrid) stack, ensure that a BPS 2000 switch or BPS 2000 DC switch is Unit 1 and is the base unit. Ensure that you do not interrupt the download process; do not detach either the power cord or any of the network connections during download.

**Note:** Ensure that you have upgraded to the BPS 2000 software v2.0 or later version when you use the BPS 2000-1GT, BPS 2000-2GT, or BPS 2000-2GE MDA. You must upgrade to the BPS 2000 software v2.0 or later version whether you are using a standalone BPS 2000, a stack of pure BPS 2000, or a mixed stack.

Please refer to the complete documentation for the BPS 2000 switch as well. The complete BPS 2000 switch documentation is available free from the Internet.

Go to th[e www.nortelnetworks.com/documentatio](http://www.nortelnetworks.com/documentation)n URL, and use the pull-down menu to access the Business Policy Switch documentation. Use Adobe\* Acrobat\* Reader to open the manuals and release notes, search for the sections you need, and print them on most standard printers. Go to Adobe Systems at t[he](http://www.adobe.com) [www.adobe.com](http://www.adobe.com) URL to download a free copy of the Adobe Acrobat Reader.

## **How to get help**

If you purchased a service contract for your Nortel Networks product from a distributor or authorized reseller, contact the technical support staff for that distributor or reseller for assistance.

If you purchased a Nortel Networks service program, contact one of the following Nortel Networks Technical Solutions Centers:

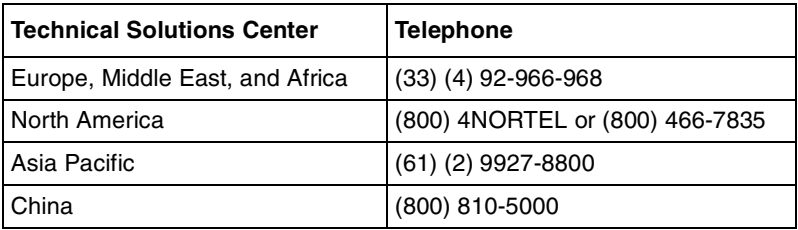

An Express Routing Code (ERC) is available for many Nortel Networks products and services. When you use an ERC, your call is routed to a technical support person who specializes in supporting that product or service. To locate an ERC for your product or service, go to t[he www.nortelnetworks.com/er](
http://www12.nortelnetworks.com/)c URL. Search for the product you want.